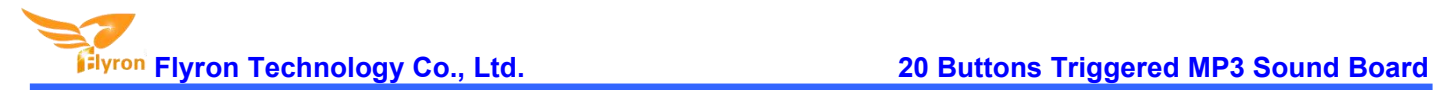

# **20 Buttons Triggered MP3 Sound Board**

# **User's Manual**

# **V1.1**

# **Model: FN-BC20**

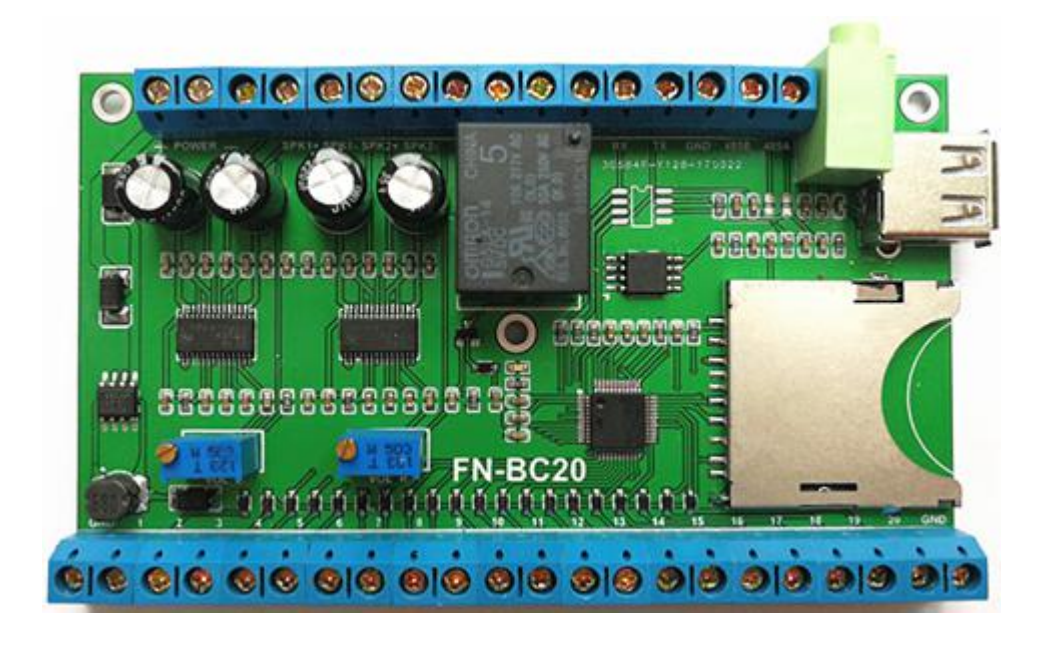

# **Contents**

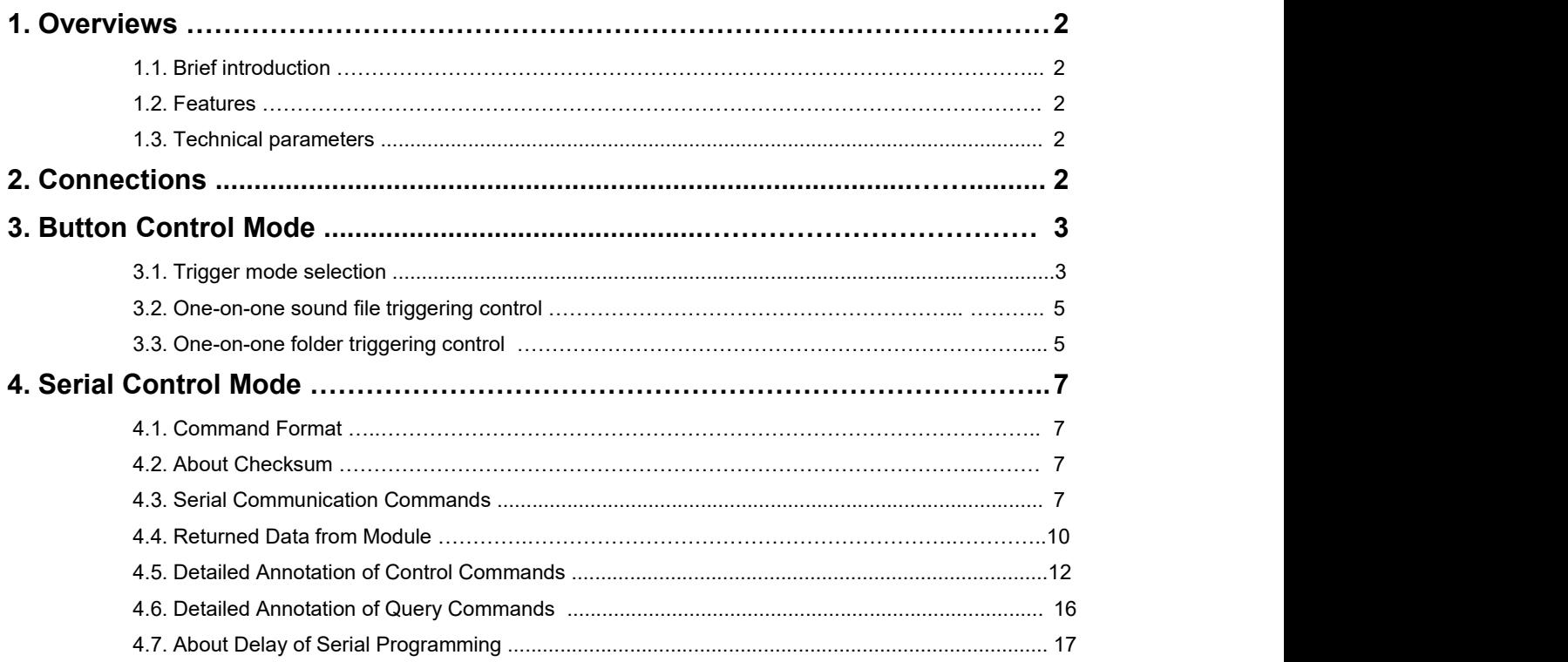

# [www.flyrontech.com](http://www.flyrontech.com/) E-mail: [info@flyrontech.com](mailto:info@flyrontech.com)

#### **1. Overviews**

#### **1.1. Brief Introduction**

FN-BC20 is a high quality MP3 sound board developed by Flyron Technology Co., Ltd. Equipped with an on-board 2x 15 Watts class D amplifier, the sound board can directly drive 2 pieces of 10-15W loudspeakers. And it can be controlled by 20 separate buttons hooked up to the 'one-on-one' inputs terminals, R232 serial port and RS485 serial port. Great audio output, industry-grade design and strong anti-jamming capability make it possible to be used for many different applications.

#### **1.2. Features**

- 1). Built-in a high quality 24bit of audio decoder with stereo audio output.
- 2). Supports to play audio files of MP3 and WAV formats.
- 3). On-board a high quality 2x15 Watts class D amplifier to directly connect with two 8 ohm speakers of 10-15 Watts, for left channel and right channel.
- 4). Uses SD card or USB flash drive forsound file storage devices.
- 
- 5). Supports maximum 32GB SD card or 32GB USB flash drive.<br>6). Supports button control mode, RS232 and RS485 serial control mode.
- 7). In button control mode, playback of the 'one-on-one' associated audio files are triggered by negative pulse to any of the 20 input terminals.
- 8). In button control mode, possible playback of 255 MP3/WAV audio files per 20 'one-on-one' associated folders through negative trigger.
- 9). In button control mode, four select-able triggering modes are provided through a configuration file.
- 10). Supports audio output to an external amplifier through the audio jack.
- 11). Separate volume control for each sound channel (only for on-board amplifier).
- 12). On-board relay used to control on/off to external equipment during playback.
- 13). Wide range for power input DC (12V 24V).
- 14). Industry-grade design and strong anti-jamming capability.
- 15). PCB size: 110mm x 65 mm.

#### **1.3. Technical Parameters**

- Power input: DC12V 24V
- Rated output:  $15W \times 2$  (RL= 8  $\Omega$  d =1%)
- Noise Voltage: ≤50m V
- Frequency response: 20-20KHz
- SNR: ≥ 90dB

### **2. Connections**

K1 through K20 are representing Normally Open (N.O.) manual buttons. Please refer to the connection example below.

#### **Notes:**

- There are two 'GND' connecting terminals for convenient connections on the both sides of the 20 input connection terminals for the buttons.
- The volume potentiometer "VOL\_L" associates with "SPK1" while the volume potentiometer "VOL\_R" associates with "SPK2".
- The on-board amplifiers disconnect with speakers automatically, when the on-board audio jack is connected to an external amplifier/active speaker.

• The relay is triggered (activated) only during playback.

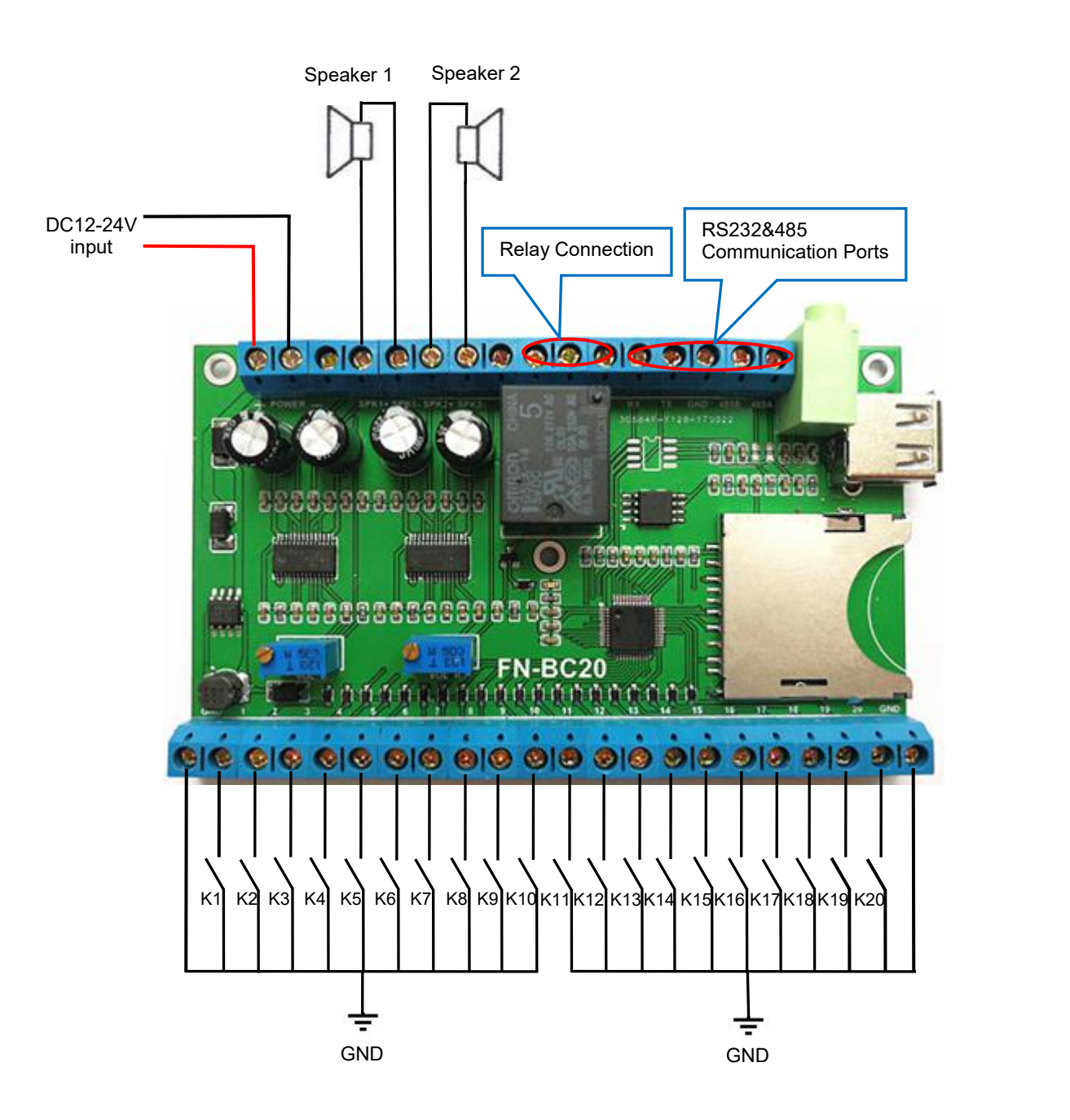

#### **3. Button Input Control Mode**

#### **3.1. Trigger Mode Selection**

In button control mode, there are 4 trigger modes available for users to choose according to the actual needs. Any of these 4 trigger modes can be set/acquired through a configuration file named "read.cfg", which comes from a text file(.txt) originally. Users just need to fill in a digit/parameter that is corresponding to a trigger mode in a new built text file. Save it and rename it "read.cfg", then put it together with the audio files/folders in the root directory of the SD card or the USB flash drive. Please refer to the sheet below about the digits and the associated trigger modes.

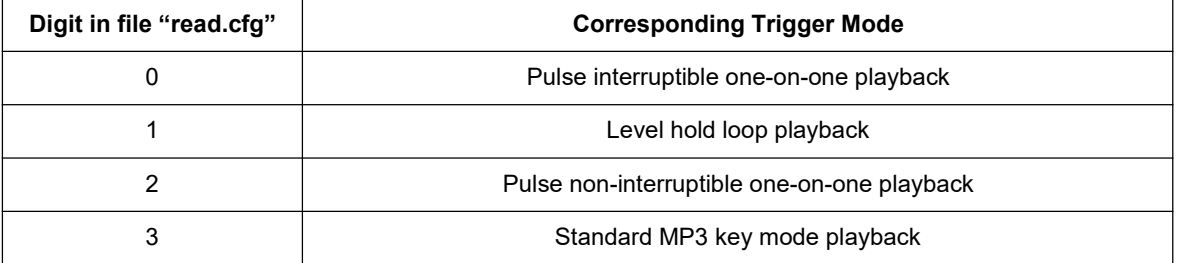

- Pulse interruptible one-on-one playback: In this mode, a single negative pulse will start playback. It is possible to interrupt the playback by pressing the same button used to activate. Once playback is interrupted, it will automatically restart the audio file immediately. It's also possible to interrupt the play back by pressing any of the other 9 buttons. Once playback is interrupted, it will automatically start the sound that is associated with the button pressed.
- Level hold loop playback: In this mode, the negative pulse must be held/maintained to the sound module trigger for audio file to complete. The audio file will only play back while button, or negative pulse, is held/maintained. Once the button being held, or negative pulse, is removed, the playback will be stopped/ canceled. Once the button is kept holding, when the playback of the audio file is finished, it will start to play it repeatedly(loop playback).
- Pulse non-interruptible one-on-one playback: In this mode, a single negative pulse will start playback. It's not possible to interrupt the playback by pressing the same button or the other buttons. Once an audio file is triggered, the audio file will not be able to be interrupted/canceled during playback. The playback will only end when the audio file has played its entirety.
- Standard MP3 key mode playback: In this mode, only the buttons between K1 and K4 are valid. These 4 buttons will be functioned as Previous, Next, Play/pause, and Stop respectively. In this case not like the other 3 trigger modes above, more than 20 audio files can be placed.

For example, if the trigger mode of level hold loop playback is needed, firstly build a new text file on the computer, and simply enter the digit "1" as below, and save the file.

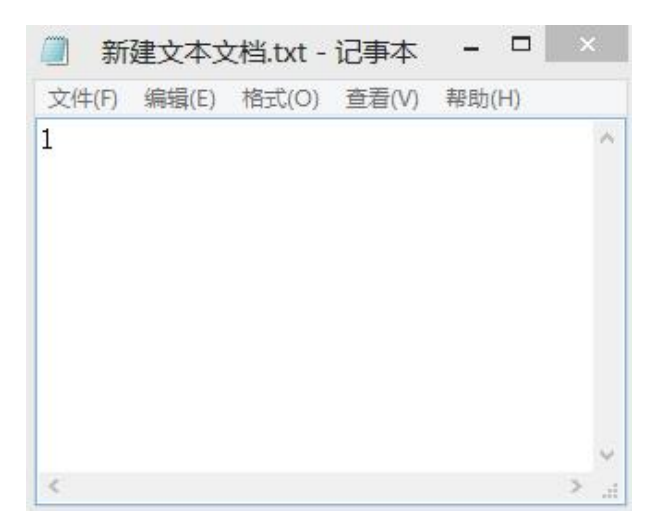

And change the file name "xxx.txt" to "read.cfg" as below, then the configuration file with level hold loop playback mode is made successfully. Please be noted the extension name".txt" of the text file must be changed to ".cfg", otherwise the configuration will not work.

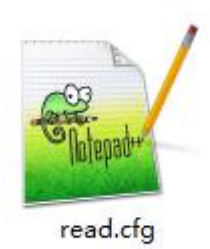

Note: The factory default triggering mode is "pulse interruptible", so it's also workable even though you don't put the **configuration file for** *"pulse interruptible".*

#### **3.2. 'One-on-one' sound file triggering control (for direct playback of the associated sound file)**

The 20 sound files need to be directly stored in the root directory of the SD card or USB flash drive being used. No other folders can be in the 'root directory'. The arrangements of the sound files are managed by a physical indexing sequence. In other words, the file that is to be loaded first in the storage device will be associated with input "K1". The last file to be loaded in the storage device will be associated with input "K20". In order to guarantee a correct 'one-on-one' order, please refer to the following steps.

- 1). Build a new folder on the computer and put 20 sound files in this new folder.
- 2). Rename the audio files from 001.mp3/wav to "020.mp3/wav", and make sure they are ranked from "001.mp3/wav" to "020.mp3/wav" in order.
- 3). Plug in your SD card or USB flash drive on computer (make sure it is empty).4). Format SD card or USB drive into 'FAT32'.
- 
- 5). Select all the sound files in the folder.
- 6). Right click on the first file (001.mp3/wav) and choose "Send to removable disk".
- 7). This should send the 20 sound files to the SD card or USB flash drive in a correct order.
- 8). Once the files transfer is complete, put the configuration file in the SD card or the USB flash drive together with the sound files as below.

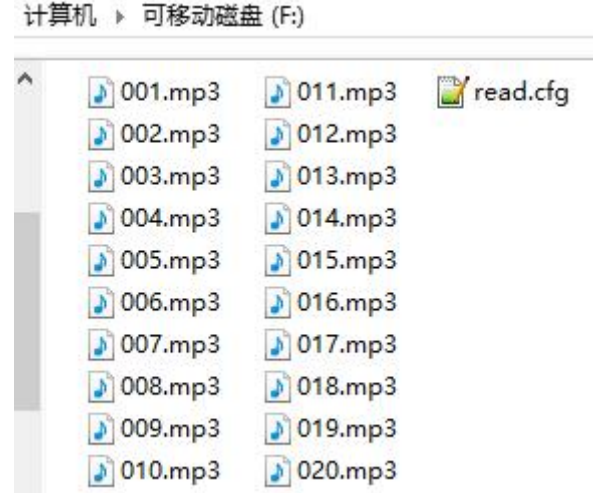

- 9). Safely remove the SD card or USB flash drive from computer and insert it onto the sound board.
- 10). Apply power to the sound board and push any of 20 buttons to play a corresponding sound.
- 11). For example, push button "K1", it will play the sound file "001.m p3/wav" and stop; push button "K7", it will play the sound file "007.mp3 /wav" and stop, etc.

## **3.3. 'One-on-one' folder triggering control (for random playback of the sound files in the associated folder)**

#### **Flyron Technology Co., Ltd. 20 Buttons Triggered MP3 Sound Board**

In order to meet different needs, we added 'one-on-one' folder triggering control except for the traditional 'One-on-one' triggering of sound files. 'One-on-one' folder triggering control is used for random playback of the sound files in the associated folder. In other words, each of 20 input triggers can play multiple sound files in the corresponding folders in random order. The traditional 'one-on-one' triggering control mode is that each of the 20 input triggers can only activate a single corresponding sound file. Both of these two triggering control modes can't co-exist. Users can only choose one type to use.

1). The SD/USB memory devices that will contain the audio files must be formatted to FAT32 before loading files and folders. After formatting is complete, build 20 folders and rename them from "01" to "20" in the root directory of SD card or USB flash drive. The input "K1" associates with folder "01", the input "K2" associates with folder "02"...... the input "K20" associates with folder "20". Put the prepared confoguration file togther with the folders in the root directory of SD card or USB flash drive as below.

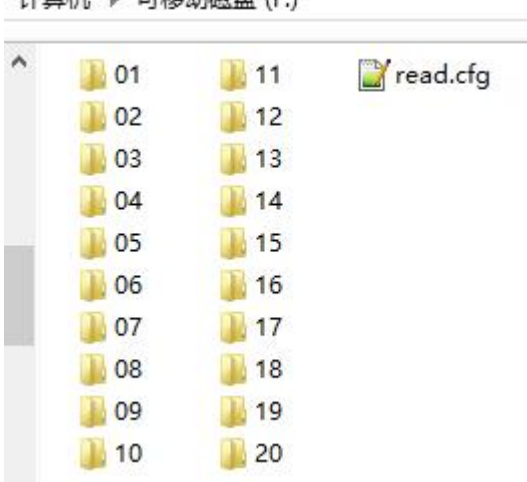

计算机 、可钦动端舟 (E)

2). Put the sound files in each folder, which can contain maximum 255 sound files.Each folder must contain all Mp3 **OR** Wav audio files. Mp3 and Wav cannot co-exist within each folder. Rename them "001.mp3/wav" to "255.mp3/wav" as shown below. For the quickest timely response once triggered; we suggest that no more than 100 sound files in each folder.

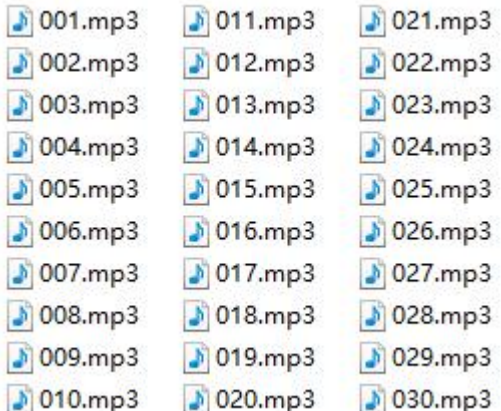

3). After everything is done as above, safely remove the SD card or USB flash drive from computer and insert it in to the board. Power it on and push any of the 20 buttons to play a sound randomly in the associated folder. For example, by pushing the button associated with input "K7". It will randomly play a sound file from the associated folder "07" and stop; push it again, it will randomly play another sound file from the associated folder"07" and stop, etc.

Note: When both the SD card and USB drive is plugged/inserted into the sound board. Only audio files from the SD card will be *played.*

#### **4. Serial Control Mode**

Supports RS232 and RS485 serial control modes. Both of these two control modes share the same communication protocols as below. Regarding RS485, we employed half-duplex communication standard.

#### **4.1. Command Format**

- Communication baud rate: 9600 bps
- Data bits: 1
- Checkout: none
- Flow Control: none

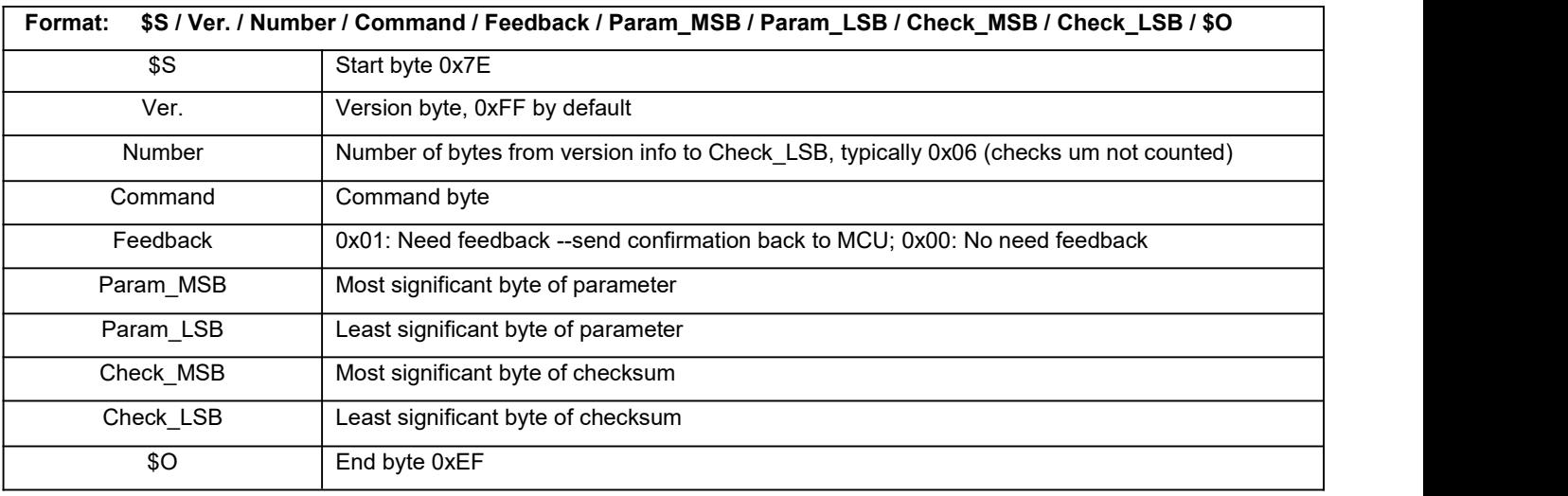

For example, if we specify playback of SD card, we need to send the command "7E FF 06 09 00 00 02 FF F0 EF". The number is 6 bytes, and these 6 bytes are "FF 06 09 00 00 02". Start byte, end byte and checksum are not counted.

#### **4.2. About Checksum**

Regarding to calculating checksum, you can use the following formula to count. Checksum (2 bytes) = 0xFFFF–(Ver.+Length+CMD+Feedback+Para\_MSB+Para\_LSB)+1

Normally it's okay whether users choose to use checksum or not, our module can receive serial data with or without checksum, but some of users may use a MCU without crystal oscillator, so if so we strongly suggest users to add checksum to make sure the communication stability.

#### **4.3. Serial Communication Commands**

#### **4.3.1 Control commands**

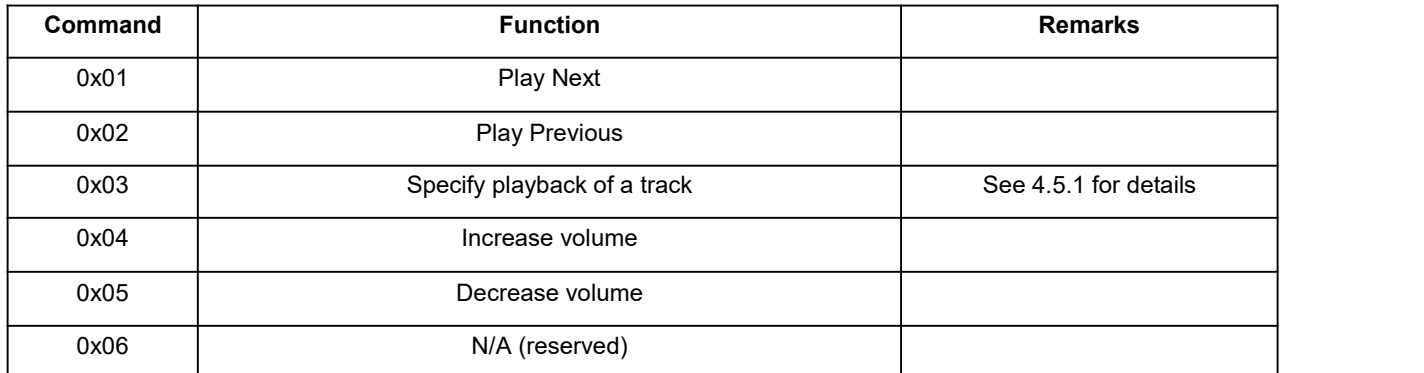

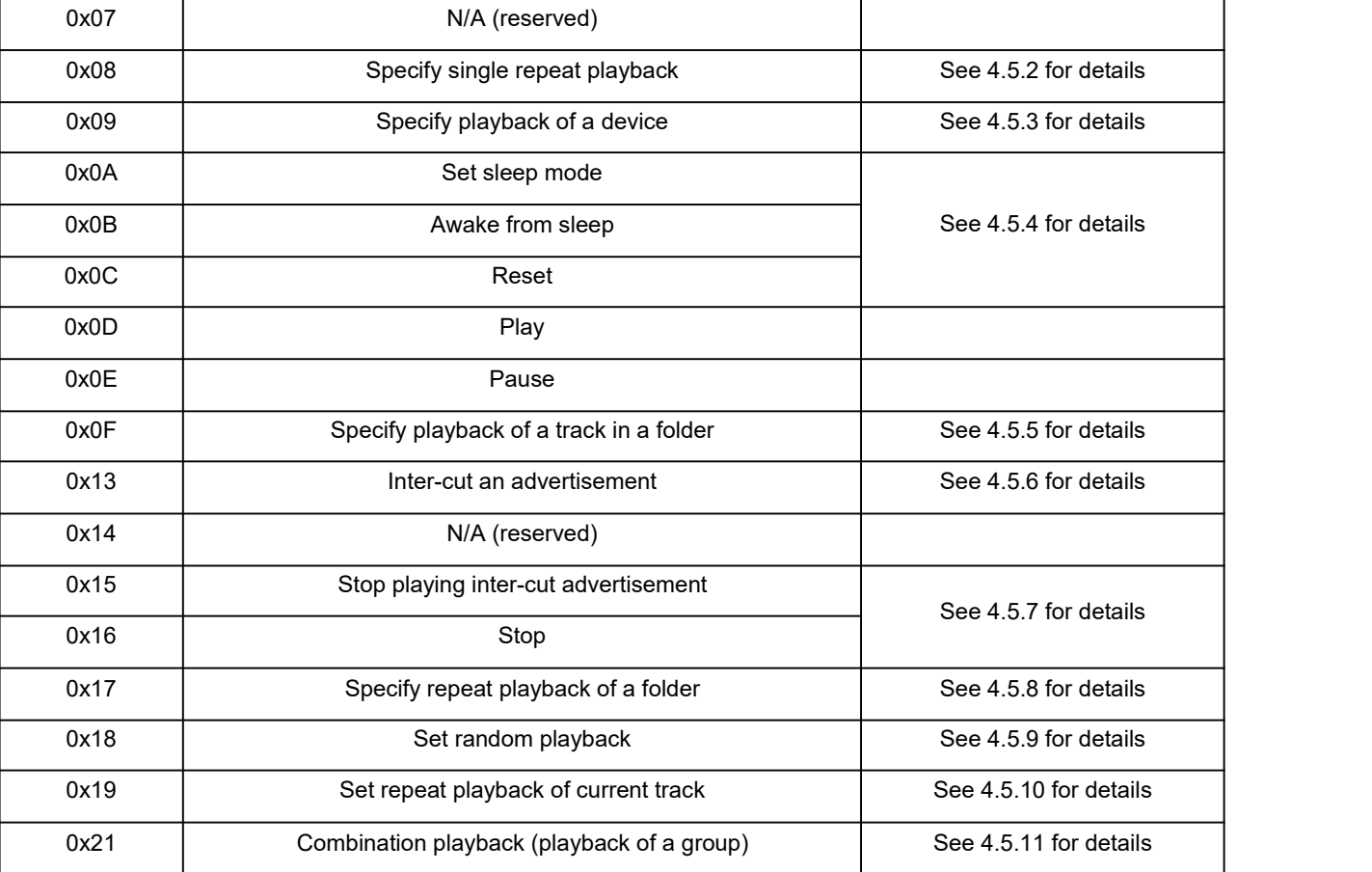

### **4.3.2 Examples of sending control commands**

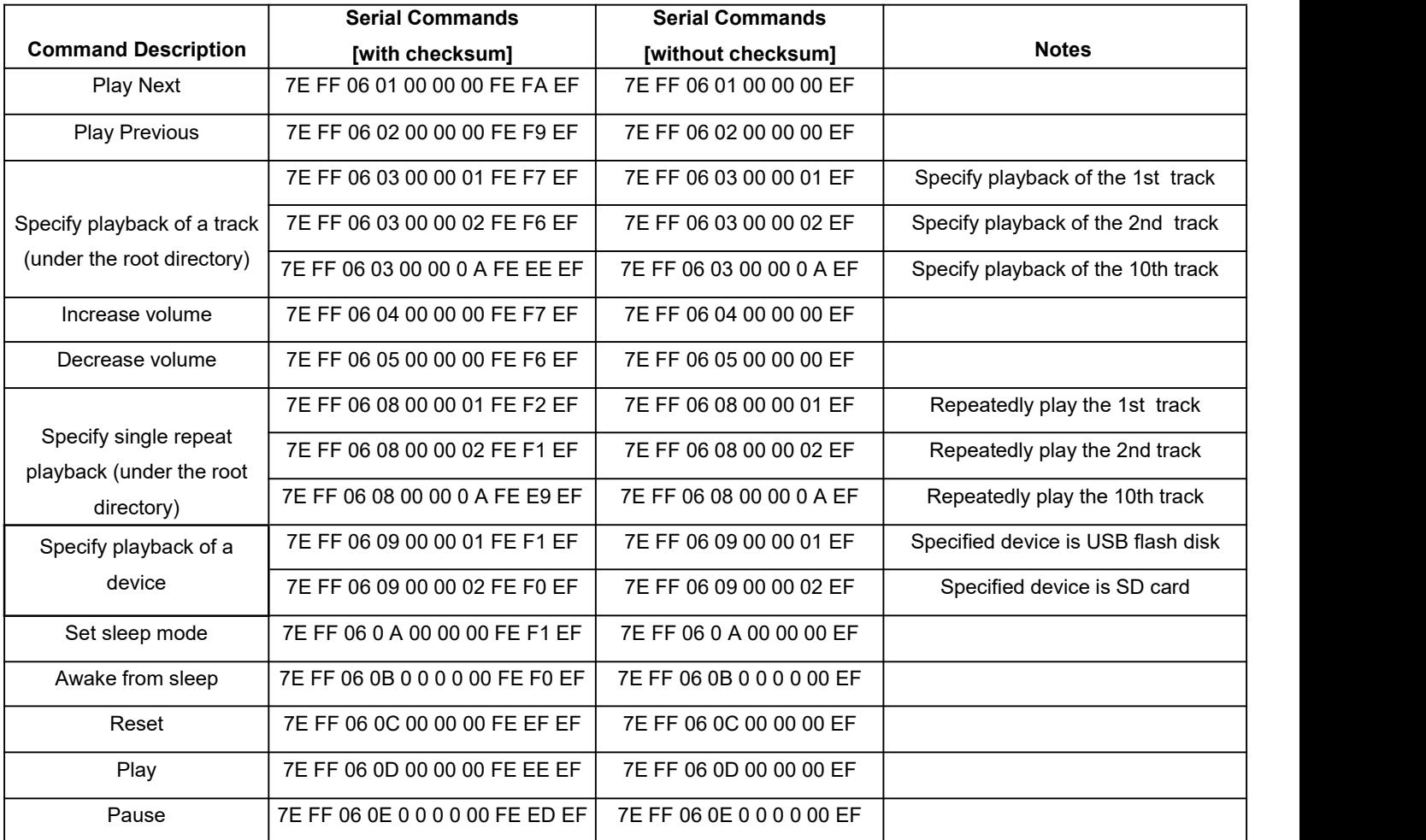

# **Flyron Technology Co., Ltd. 20 Buttons Triggered MP3 Sound Board**

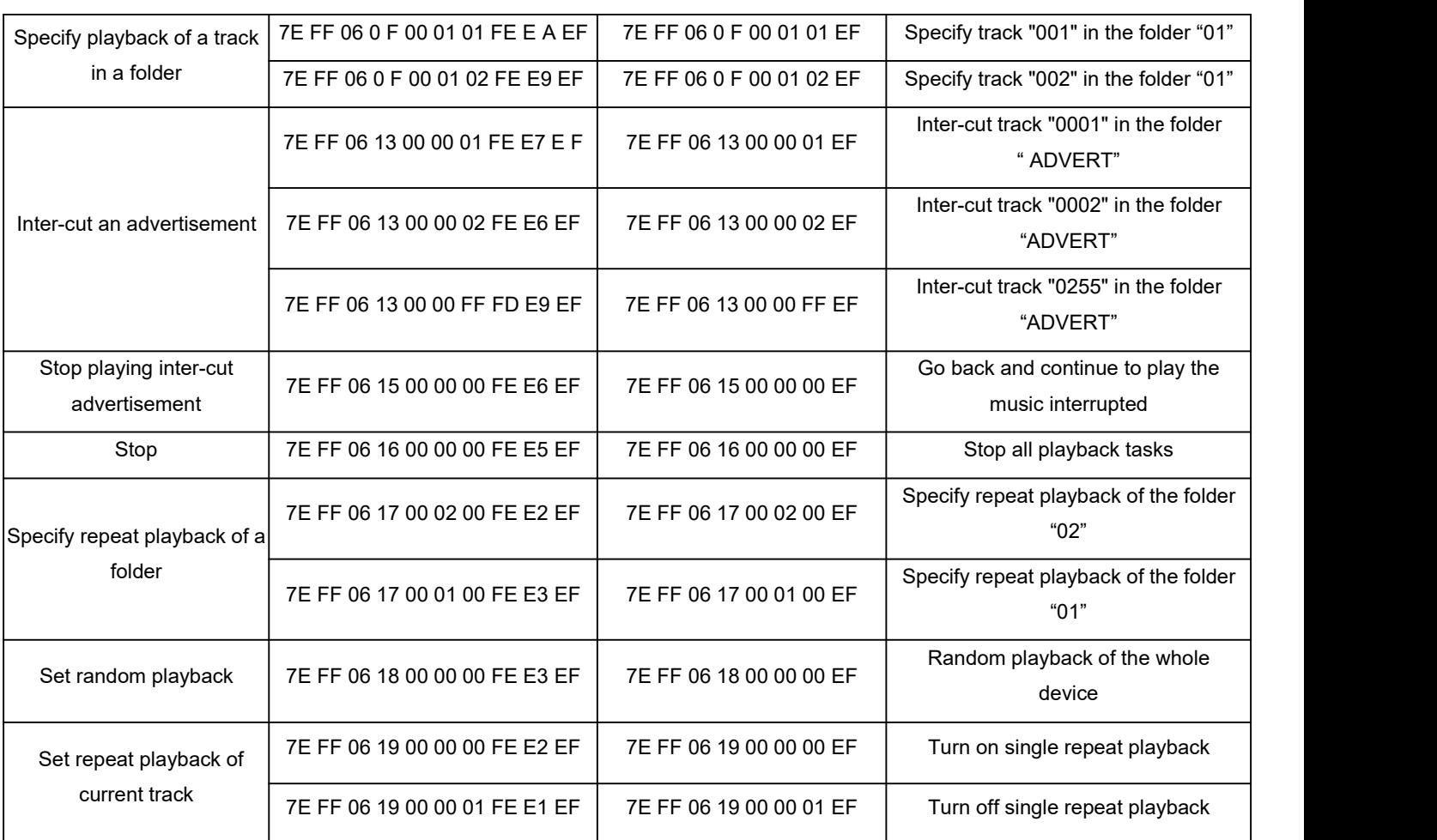

## **4.3.3 Query commands**

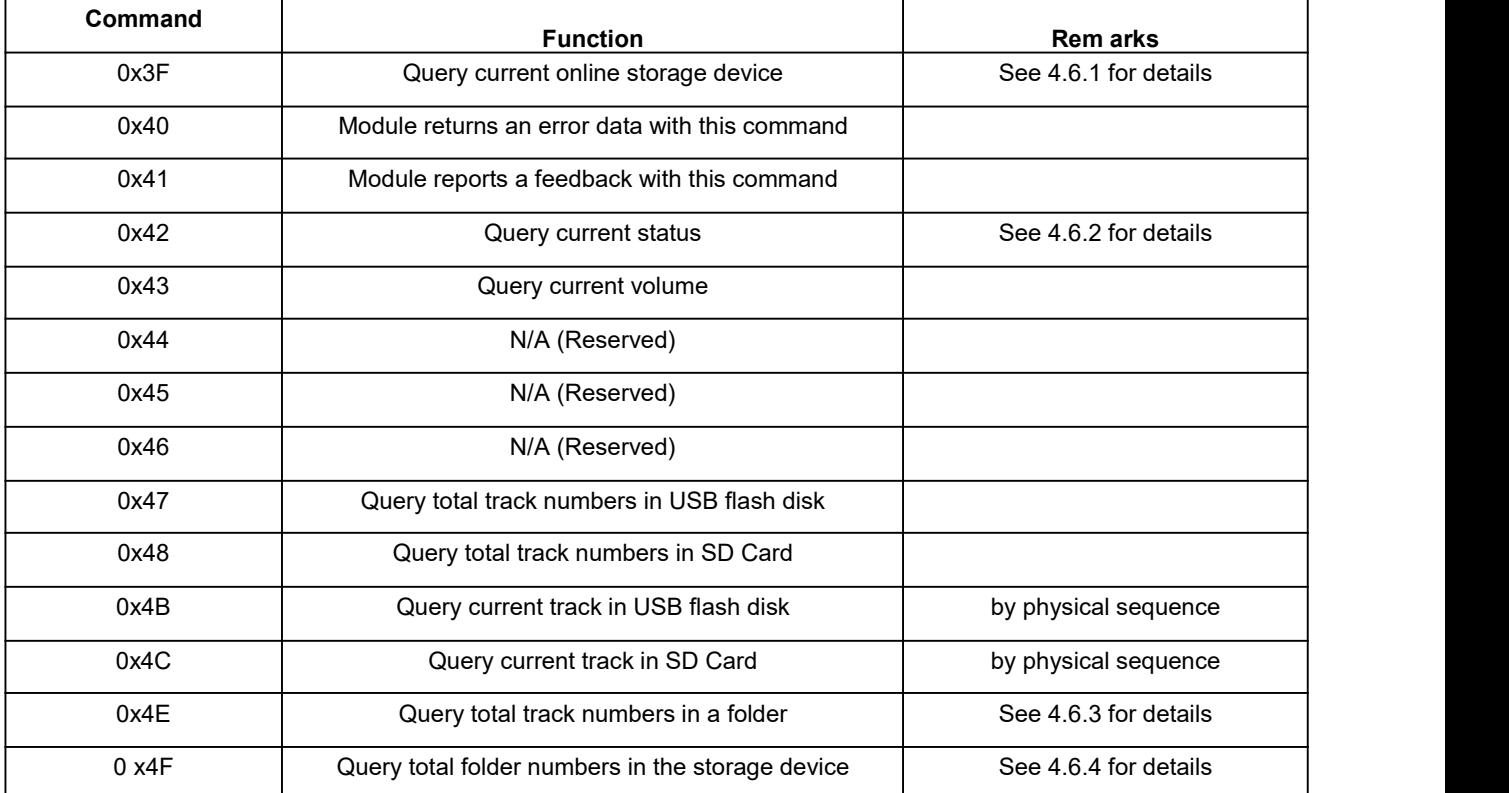

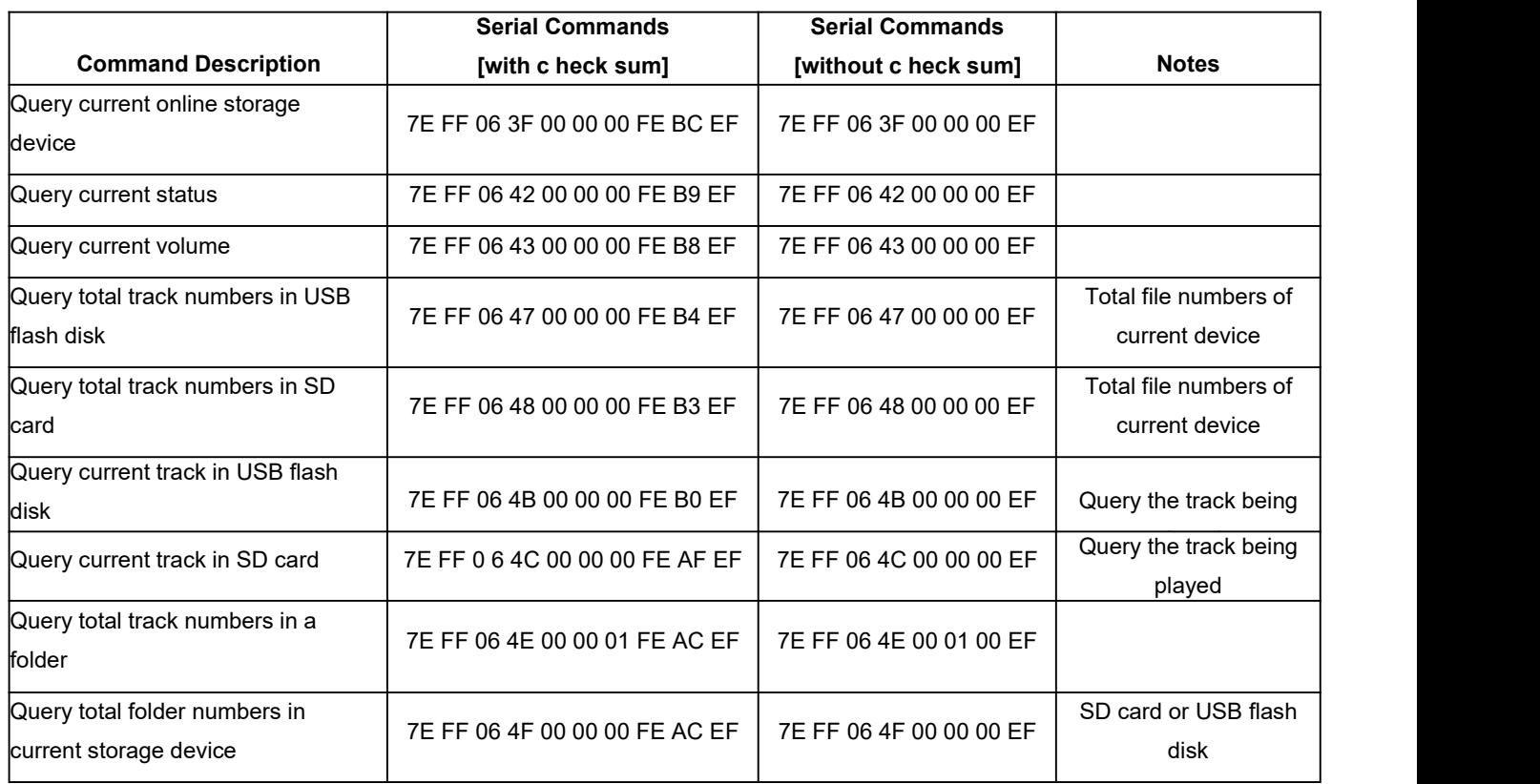

#### **4.3.4 Examples of sending query commands**

#### **4.4. Returned Data from Module**

#### **4.4.1 Returned data after the module is powered on**

- 1) After the module is powered on, normally it needs about no more than 500ms to 1500m s (depending on the actual track quantities in the storage device) initialization time. Once the initialization is done, the module returns a data to MCU. If it does not return a data after more than the initialization time, it means there is an error for initialization, and please check the hardware connections.
- 2) The returned data from module after initialization means the current effective s to rage device /online equipment. For example, the module returns 7 E FF 06 3 F 00 00 03 xx xx EF. 0x3F is the returned command by module, and 0x03 represents USB flash and SD card are effective online at the same time. See the details as below.

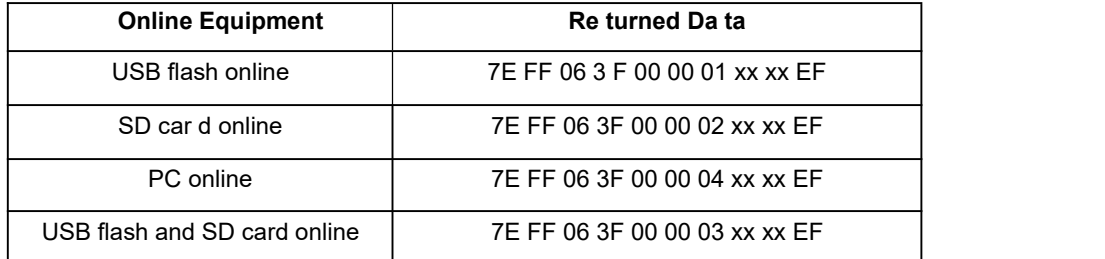

3) MCU cannot send commands to control the module until the initialization of the module is done and a data is returned,<br>otherwise the commands sent by MCU will be ignored and also this will effect initializing of the modu

#### **4.4.2 Returned data after a track is finished playing**

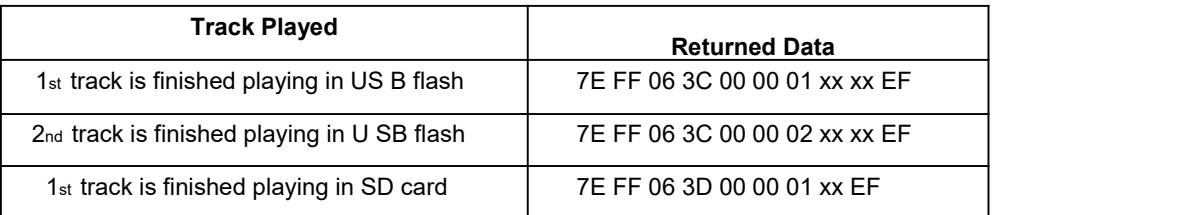

2nd track is finished playing in SD card 7E FF 06 3D 00 00 02 xx xx EF

- 1). There is a returned data after a track is finished playing. For example, the returned data is 7E FF 06 3C 00 00 01 xx xx EF.<br>0x3C represents USB flash and 0x3D represents SD card. 0x00 and 0 x01 represents the 1st trac the 500th track (0x01F4=500).
- 2). Because all of the files (tracks) in the storage device are read in physical sequence, the returned data still follow the physical sequence, which needs to be noted.

#### **4.4.3 Returned data of feedback from module**

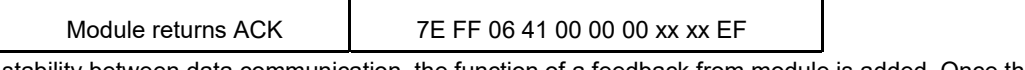

- 1) In order to enhance stability between data communication, the function of a feedback from module is added. Once there is a feedback to MCU from the module, it means the module has successfully received the command that MCU sent out. 0x41 is the returned command by module.
- 2) Users are free to choose this feedback or not. It's also fine not to choose this function.

#### **4.4.4 Returned data of errors**

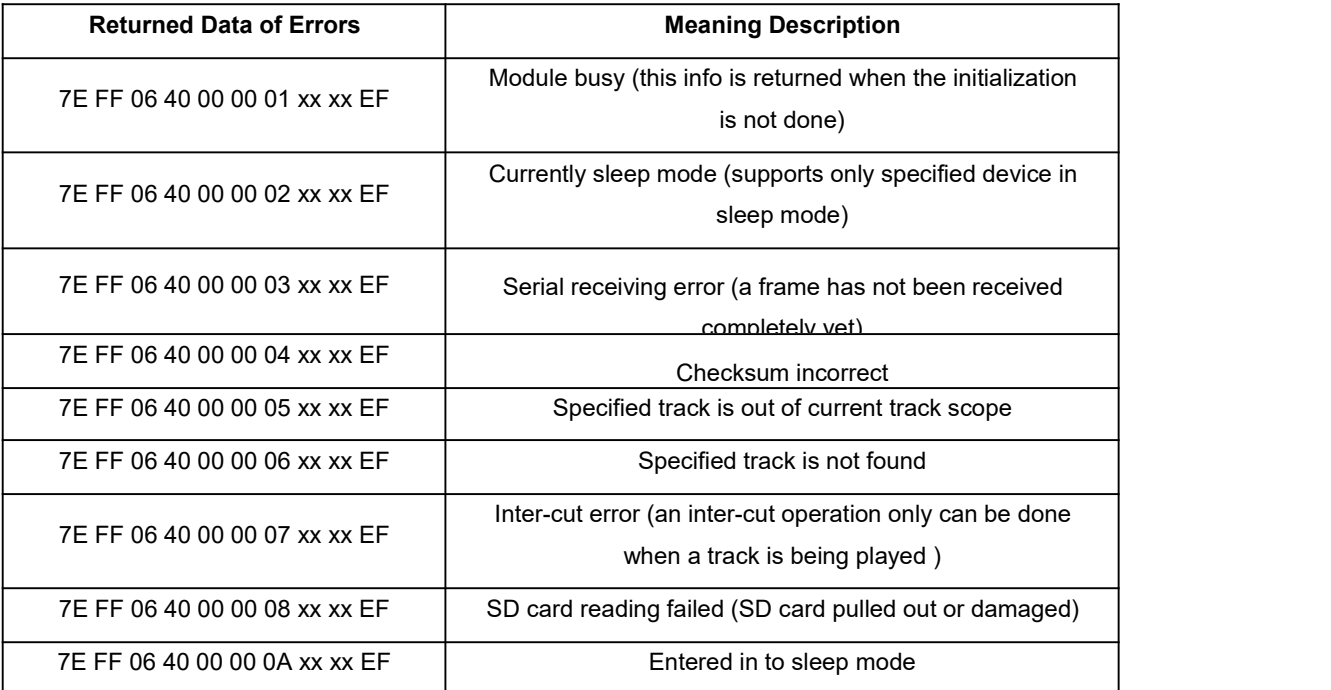

When the module is powered on, it reads SD card first and if SD card is not available it goes to USB flash drive.

#### **4.4.5 Returned data after a storage device is plugged in or pull out**

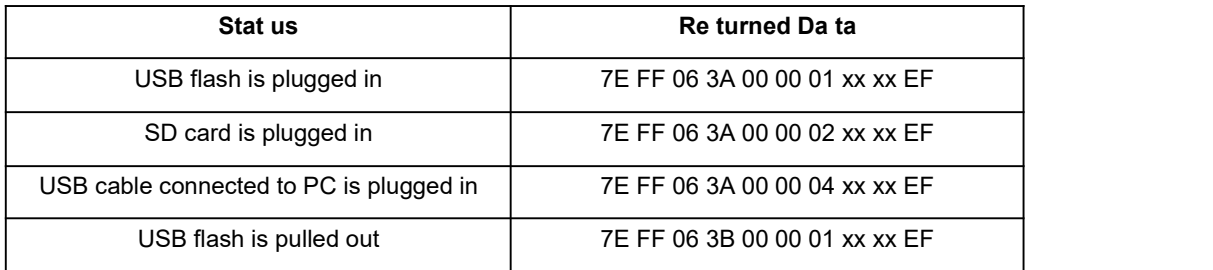

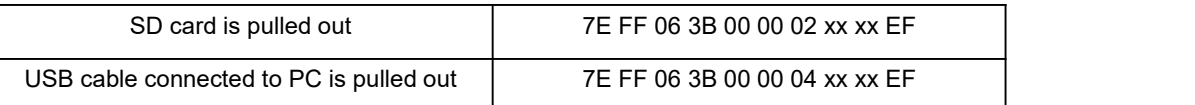

0x3A represents a device is plugged in while 0x3B represents a device is pull out. 0x01, 0x02, 0x04 represent USB flash, SD card and USB cable connected to PC respectively.

#### **4.5. Detailed Annotation of Control Commands**

#### **4.5.1 Specify playback of a track (under the root directory of the storage device)**

The available selectable tracks are from  $1*$  to 3000th under the root directory of the storage device. Actually it can support more, but if we make it support more, the operation speed will become slow. Usually most of applications do not need to support much more files. Normally if the total track quantity is under 1,000 in the storage device the response speed of the module is quicker than 50ms. If the total track quantity is more than 1000 the response speed is a little slower than 100ms.

- 1) For example, if set the first track to be played, send the command 7E FF 06 03 00 00 01 FE F7 EF
	- 7E --- Start byte
	- FF --- Version Information
	- 06 --- Number of bytes
	- 03 --- Actual command (specify playback of a track)
	- 00 --- 0 x01 : need feedback ; 0 x00 : no need feedback
	- 00 --- Most significant byte of the track (MSB of Parameter)
	- 01 --- Least significant byte of the track (LSB of Parameter) FE --- Most significant byte of checksum (MSB of checksum) F7 - -- Least significant byte of checksum (LSB of checksum ) EF --- End byte 0xEF
- 2) Regarding track selection, if the 100th song (track) is selected to be played, firstly convert 100 to hexadecimal. It is double-byte by default, i.e. 0 x006 4. MS B=0 x00 ; LS B=0 x64

#### **4.5.2 Specify single repeat playback (under the root directory of the storage device)**

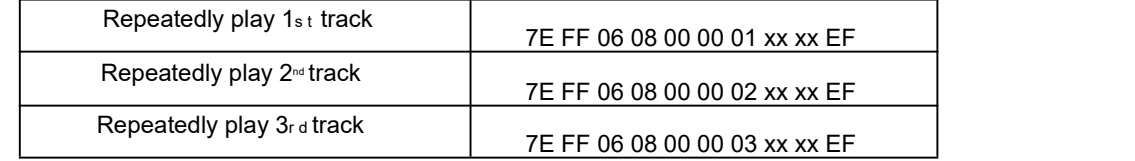

During single repeat playback, you can still normally execute the operations Play/Pause, Previous, Next, Volume +/ and repeat playback. Users can specify single track playback or send the stop command to turn off single repeat playback status.

#### **4.5.3 Specify playback of a device**

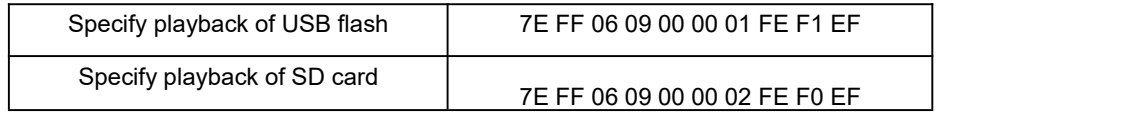

1) The module supports two types of playback devices (USB flash and SD card). The device must be on-line so it can be specified playback. It automatically detects if a device is on-line or not.

2) It automatically enters into the standby status after specifying a device, waiting MCU to specify a track to play. It takes about 200ms from specifying device to the module finishes initialization of file system. Please wait for 200ms and then send the specified command to play a track.

#### **4.5.4 Set sleep mode, awake from sleep and reset**

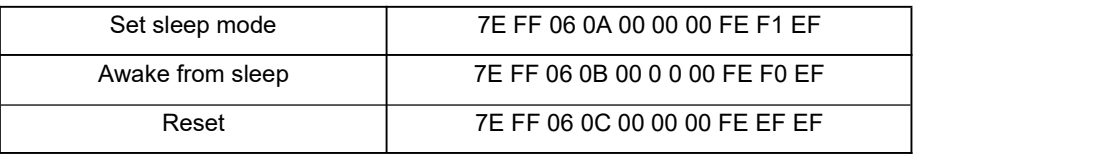

- 1). After set the module enter into sleep mode, there is also other two ways other than sending the command to awake the module.
	- a. Specify playback of the storage device, either USB flash or SD card.
	- b. Pull out the storage device and re-plug it in.
- 2). The reset is a soft reset. The reset time is 5-8 seconds. This allows the reset command under any status.

Note: When the module enters into the sleep mode, the standby power consumption is about 10mA. If users are very strict to the power consumption, you can use a MOS and a transistor to control power supply of the module. It is possible to cut **off the powersupply completely when standby is not necessary. Please refer to the schematic as below.**

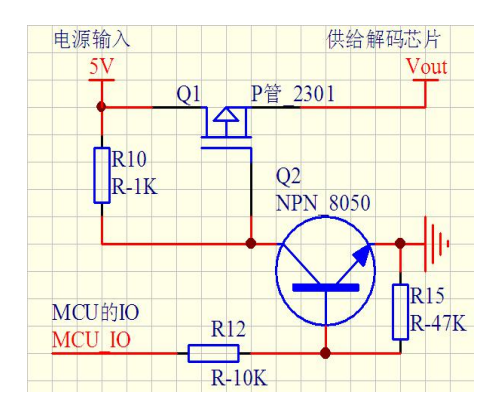

#### **4.5.5 Specify playback of a track in a folder**

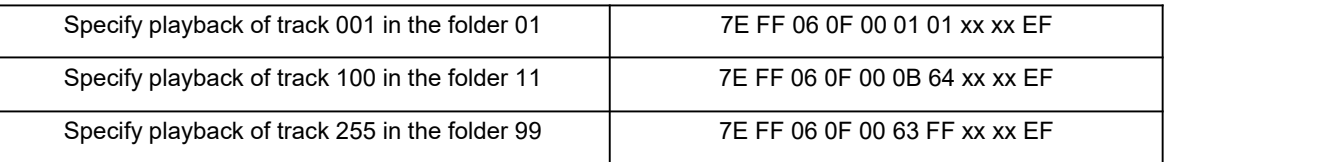

- 1). The default folders are named as "01", "11", and "99" in this way. In order to be with better system stability, it is made to support maximum 99 folders and maximum 255 tracks in each folder. For example:
- 2). If specify to play "100.m p3" in the folder "01", send the command 7E FF 06 0F 00 01 64 xx EF MSB: represents the name of the folder, maximum supports 99 folders from 01 - 99. LSB: represents the track, maximum supports 255 tracks from 0x01 to 0xFF
- 3). You must specify both the folder and the file name to target a track. This feature supports MP3 and WAV audio formats.
- 4). The following two images illustrate naming method of folders and files.

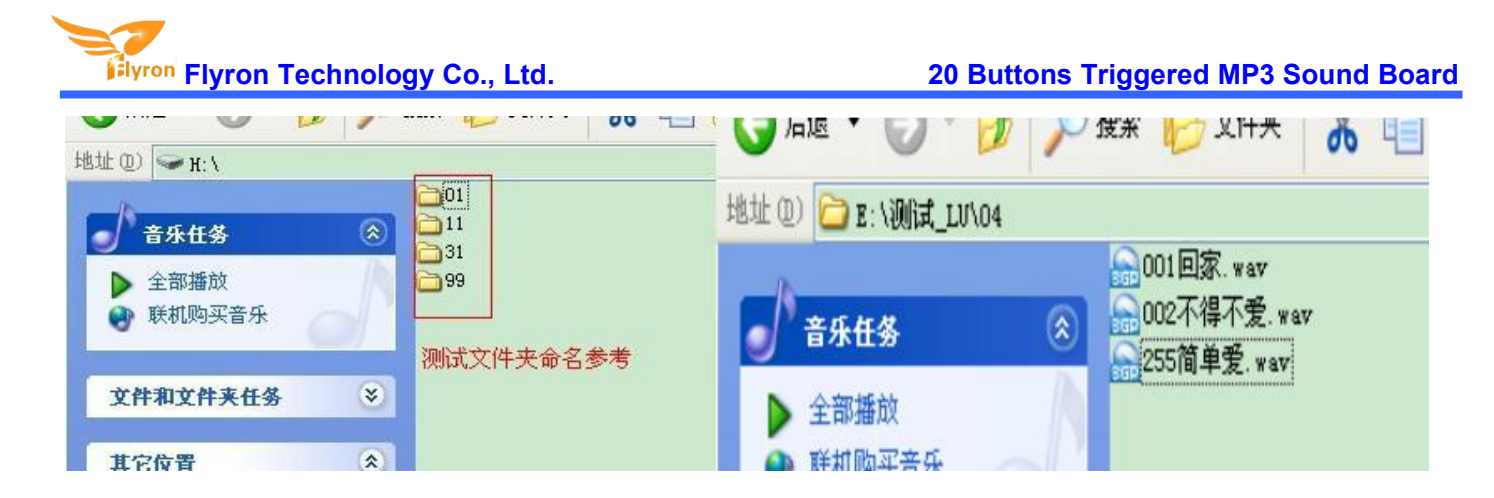

#### **4.5.6 Inter-cutan advertisement**

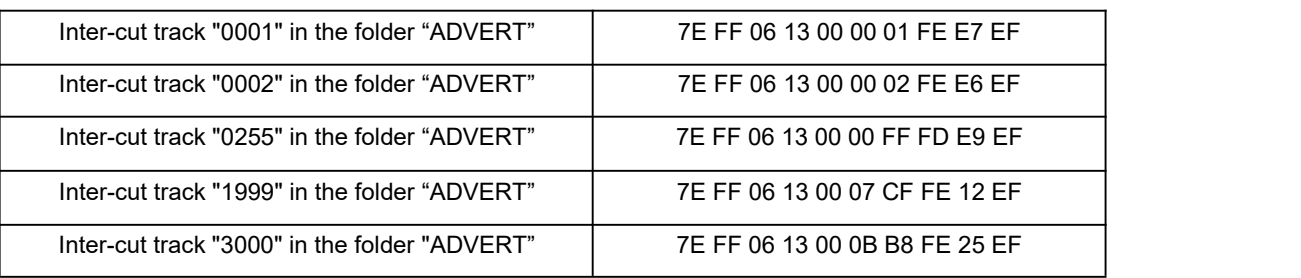

- 1) This module supports inter-cut advertisements during playback of a track, so that it can meet some special needs for some applications.
- 2) After sending the command 0x13, the system will save the ID V3 information of the track being played and pause, and then it will play the specified inter-cut track (advertisement). When the inter-cut track is finished, the system will go back and continue to play the track that was interrupted until to the end.
- 3) The setting method isbuild a folder named "ADVERT" in the storage device and put the tracks (ads) you need in the folder and name the files as "0001 .mp3/wav", 0002.mp3/wav.

4). If you send an inter-cut command when the module is at Pause status or Stop status, it will not work and there will be returned error information. In the course of an inter-cut, you can continue to intercut the other tracks (ads). When the last inter-cut track goes to the end, the systems till goes back to the ID V3 position saved at the first time.

#### **4.5.7 Stop**

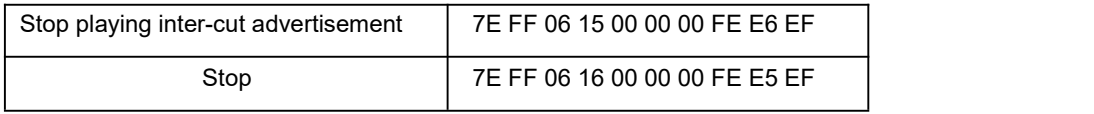

During playback ofthe module, there are two modes to stop. One isto stop playing the inter-cut advertisement, and go back and continue to play the music interrupted and the other mode is to stop all playback (stop decoding). For example, suppose the module is playing an inter-cut advertisement and now if send a stop command 0x16, it will stop all playback tasks.

#### **4.5.8 Specify repeat playback of a folder**

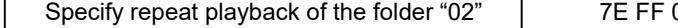

**Flyron Technology Co., Ltd. 20 Buttons Triggered MP3 Sound Board**

Specify re pea t playback of the folder "01" | 7E FF 06 17 00 00 01 FE E3 E F

The folder names must be 01- 99, and no more than 99. After sending the command, it repeatedly plays the tracks in the specific folder and it will not stop until it receives a command to stop.

#### **4.5.9 Set random playback**

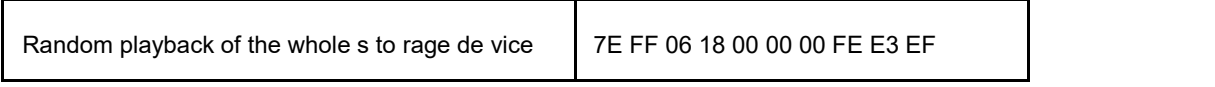

This command isused to randomly play all of the tracks in the storage device according to physical sequence and no matter if there is a folder or not in the device.

#### **4.5.10 Set repeat playback of current track**

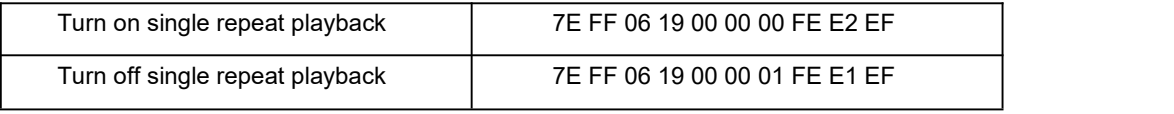

During playback, send the turn-on command, and it will repeatedly play the current track. If the module is at Pause or Stop status, it will not respond to this command. If you need to turn off repeat playback, just send the turn-off command.

#### **4.5.11 Combination playback (playback of a group)**

- 1) We added this function to meet some users' special need that when users need to send only one frame data to play multiple tracks one by one without pause. It supports maximum 15 tracks together for combination playback. All of the sound files used for combination playback need to be put in folders (folder 01 -folder 99).
- 2) If MCU sends a frame data as 7E FF 15 21 01 02 01 03 01 04 01 05 01 06 02 01 03 05 04 07 05 09 EF, see the analysis as below.
	- Command: 0x21
	- Number of bytes : 0x15=21 bytes -- FF 15 2 1 01 02 01 03 01 04 01 05 01 06 02 01 03 05 04 07 05 **09** (two parameters for one track, i.e. the folder number and the track number)
	- The module will play track 002 in folder 01, track 003 in folder 01, track 004 in folder 01, track 005 in folder 01, track 006 in folder 01, track 001 in folder 02, track 005 in folder 03, track 007 in folder 04 , and track 009 in folder 05 .
- 3) During combination playback, it is allowed to Play/Pause and set volume, but not allowed to set previous and next. If need stop, just direct send the Stop command. And it is not allowed to play another group of combination during it is working. Users need to send the stop command to stop the current combination playback before start another group of combination playback.
- 4) If a track specified to be played in combination is not in the folder, it will stop playing at this track position, so please make sure the track specified to play must be available in the folder.
- 5) If users are very strict to the combination playback, please edit the sound sources with some audio edit software like Adobe Audition or GoldWave to cut off the silence at the beginning and end of the sound file.

#### **4.6. Detailed Annotation of Query Commands**

#### **4.6.1 Query current online storage device**

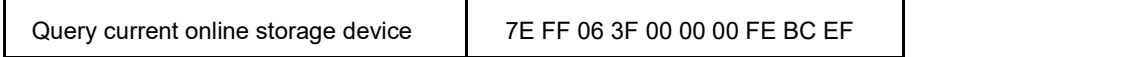

When the module is working, users can use the command as above (0x3F) to query the status of the online storage devices. For example, if the module returns the data 7E FF 06 3F 00 00 0A xx xx EF, LSB 0x0A (0000 1010) represents SD card online. If LSB is 0x1F (0000 1111), it represents all of USB flash, SD card and PC online (PC online means module is connecting with PC via a USB cable).

#### **4.6.2 Query current status**

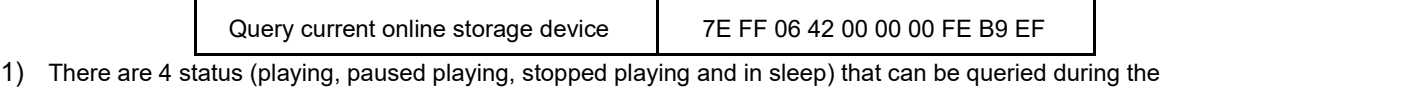

module is decoding. Users can query the current status via sending the command as above (0 x42).

2) Interpretation of returned data

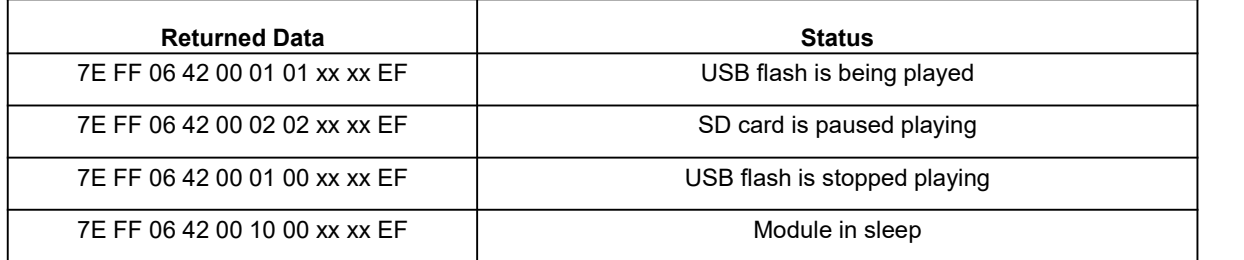

#### 3)MSB and LSB Representations

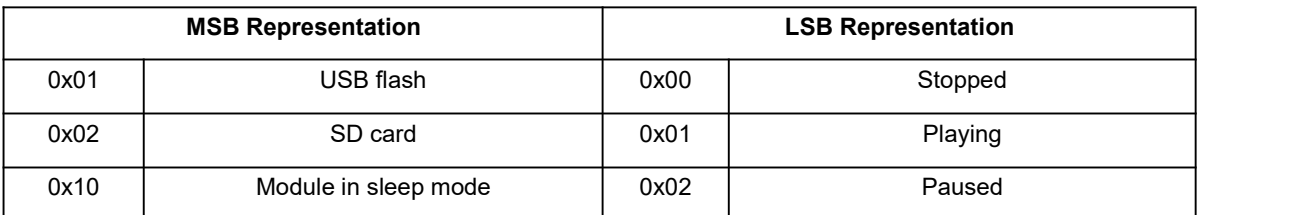

#### **4.6.3 Query total track numbers in a folder**

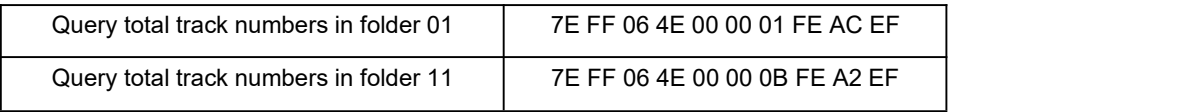

If the folder queried is empty without any files, the module will report an error and the data 7E FF 06 40 00 00 06 FE B5 EF will be returned.

#### **4.6.4 Query total folder numbers in current storage device**

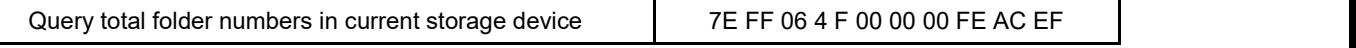

Users can query the total folder numbers of the current storage device through sending the command above. This just supports to query the folder numbers under the root directory of the device. Not possible to query the sub-folder numbers (Please do not build any sub-folders under a folder).

#### **4.7. About Delay of Serial Programming**

- 1). After the module is powered on, it needs about 500ms to 1500ms (depending on the track quantities in the storage device) to initialize. After that, some data related to initialization returns to MCU. Users can choose to ignore these data.
- 2). After specifying playback ofa device (SD card or USB flash), it needs 200ms delay before sending the command to execute the relative operation.
- 3). The module processes a serial data per 10ms, so when MCU continuously sends commands one by one, 20ms delay must be added before sending next command, otherwise the command MCU sends out will not be executed.
- 4). If specifying playback ofa track in a folder, the delay must be longer than 40ms, as it needs time to target a track in a folder. And even so song as sending the commands related to query a track or a folder, 40ms delay is required.